#### 시작하기

## 처음으로 Mac mini를 시작하면 설정 지원이 진행할 수 있도록 도와줍니다. 몇 가지 간단한 단계를 따르기만 하면 Wi-Fi 네트워크에 빠르게 연결하고, 다른 Mac 또는 PC 에서 여러 가지를 전송하고, Mac용 사용자 계정을 생성할 수 있습니다.

또한 Apple ID로 로그인할 수 있습니다. 로그인한 ID로 App Store, iTunes Store 및 Apple Online Store에서 구입할 수 있습니다. 메시지 및 FaceTime을 사용하여 연락을 주고 받을 수 있습니다. 그리고 iCloud에 접근하여 Mac에 있는 Mail, 연락처 및 캘린더와 같은 응용 프로그램을 자동으로 설정합니다. Apple ID가 없는 경우 설정 지원에서 생성할 수 있습니다.

## 데스크탑 알아가기

데스크탑은 Mac에서 모든 것을 찾을 수 있으며 무엇이든 할 수 있는 곳입니다. 화면 하단에 있는 Dock은 자주 사용하는 응용 프로그램을 두는 편리한 장소입니 데스크탑은 시스템 환경설정을 열 수도 있어 Mac에서 데스크탑 및 기타 설정을 사용자화할 수 있습니다. 모든 파일 및 폴더에 빠르게 접근하려면 Finder 아이콘을 클릭하십시오.

상단 메뉴 막대는 Mac에 관한 유용한 정보를 포함하고 있습니다. 무선 인터넷 연결 상태를 확인하려면 Wi-Fi 아이콘을 클릭하십시오. Mac을 설정하는 동안 선택한 네트워크로 자동 연결됩니다.

# 안녕하세요**.**

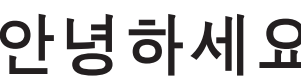

## **iCloud**

iCloud는 음악, 사진, 도큐멘트, 캘린더 등을 저장합니다. 그리고 Mac, iPhone, iPad, iPod touch 및 PC에도 무선으로 데이터를 푸시합니다. 도킹이나 동기화 작업 없이 모든 것이 가능합니다. 그러므로 한 장비에서 노래를 구입하면 다른 모든 장비에서 즉시 사용할 수 있습니다. 캘린더를 변경하면 모든 장비에서 최신으로 유지됩니다. 그리고 사진 스트림을 사용하여 최신 사진을 보려는 모든 장비에 자동으로 표시할 수 있습니다. iCloud 설정을 사용자화하려면 Apple 메뉴를 열고 시스템 환경설정을 선택한 다음 iCloud를 클릭하십시오. Apple ID로 로그인하고 사용하려는 iCloud 기능을 선택하십시오.

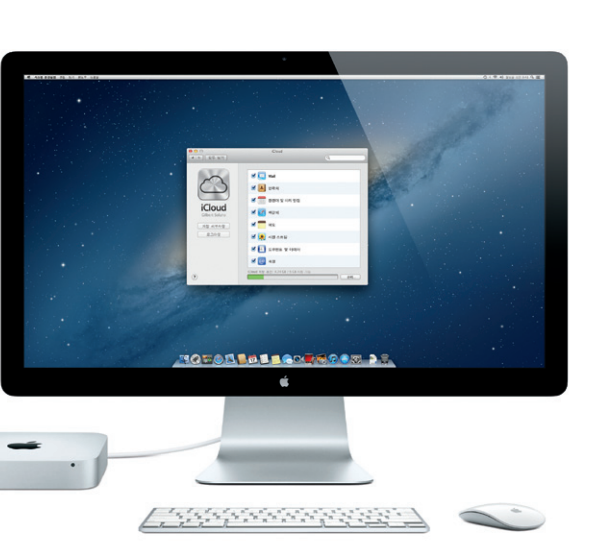

## 빠른 시작 설명서

## 이동하기

다른 Mac 또는 PC에 있는 도큐멘트, 이메일, 사진, 음악 및 동영상을 새로운 Mac으로 쉽게 이동할 수 있습니다. 새로운 Mac을 처음 시작하면 설정 과정을 단계별로 안내합니다. 화면 상의 지침을 따르기만 하면 됩니다.

사용자의 Mac mini에 OS X Server가 설치된 경우 Server 응용 프로그램이 실행되고 구성 과정을 안내합니다.

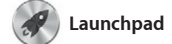

Launchpad는 Mac의 모든 응용 프로그램에 대한 홈입니다. Dock에 있는 Launchpad 아이콘을 클릭하십시오. 열려 있는 윈도우는 모든 응용 프로그램의 전체 화면 디스플레이로

대체됩니다. 원하는 대로 응용 프로그램을 정렬하고 폴더로 그룹화하거나 Mac에서 삭제할 수 있습니다. Mac App Store에서 응용 프로그램을 다운로드하면 Launchpad에 자동으로 나타납니다.

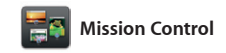

Mission Control은 Mac에서 실행되고 있는 모든 것을 한 눈에 볼 수 있게 합니다. Dock에서 Mission Control 아이콘을 클릭하면 데스크탑이 확대되어 을 클릭만으로 모든 화면을 보고 이동할 모든 응용 프로그램, 모든 전체 화면 응용 수 있는 시스템 허브라고 생각하십시오. 프로그램의 열려 있는 모든 윈도우 및

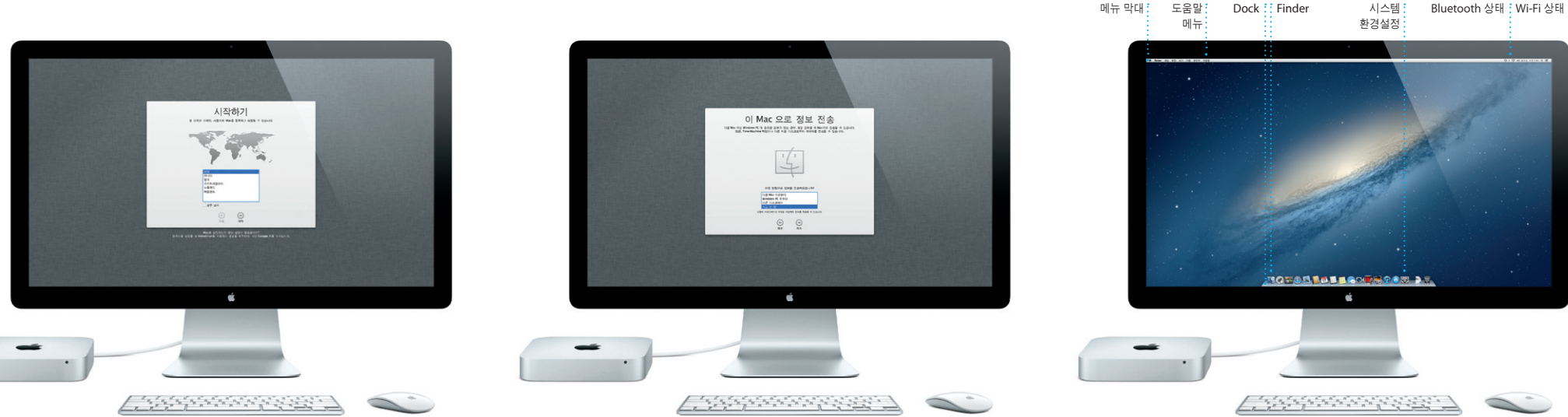

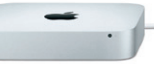

Dashboard, widget이라는 작은 홈 응용 프로그램이 표시됩니다. 확대하려면 아무 것이나 클릭하십시오. Mission Control

새로운 **Mac mini**의 사용을 환영합니다**.** 이제부터 여러 가지를 알려 드리겠습니다**.**

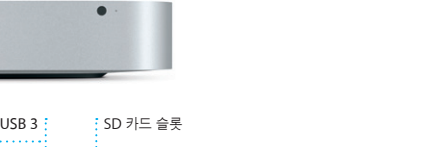

FHDMI-DVI 어댑터 : AC 전원 코드

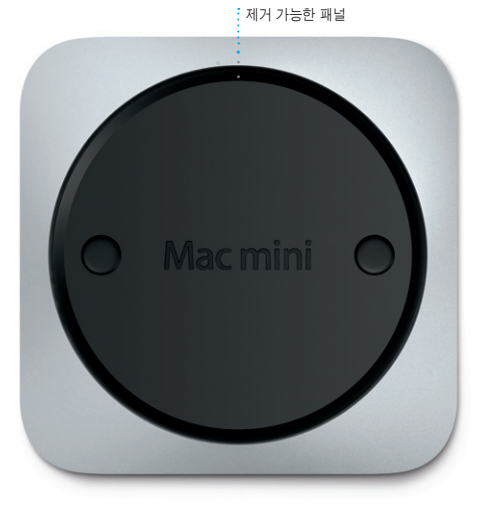

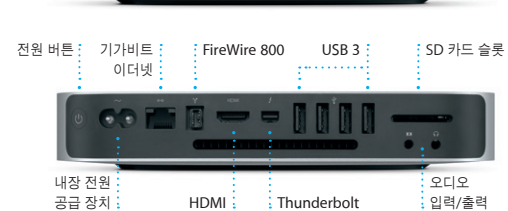

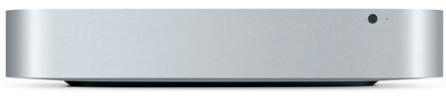

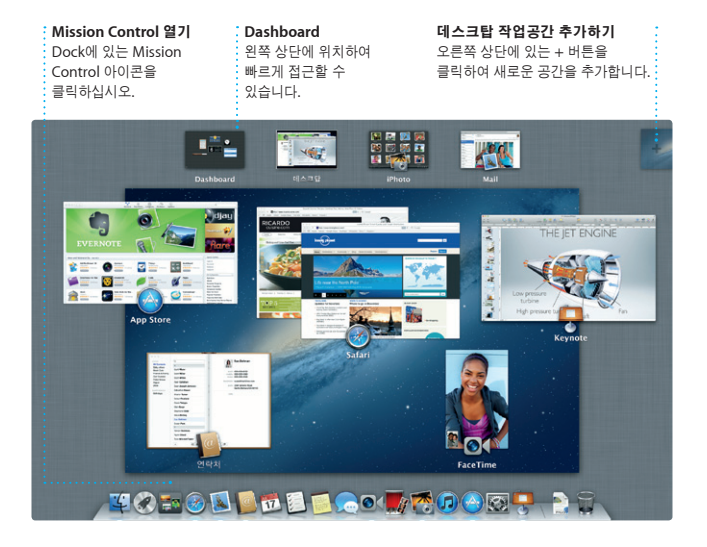

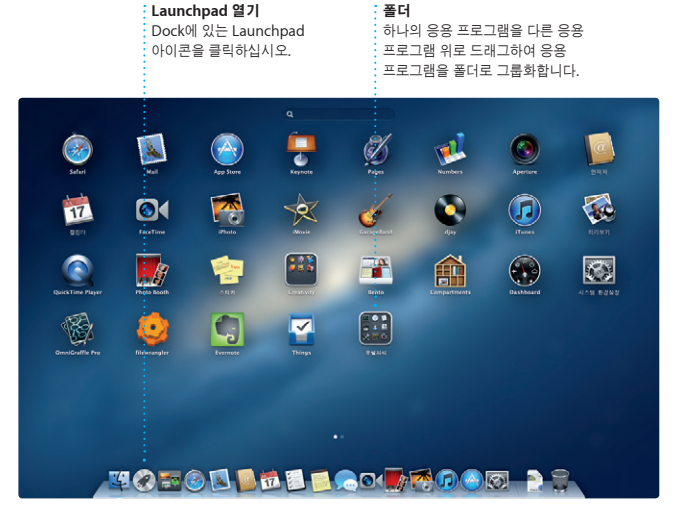

## 중요사항

컴퓨터를 처음 사용하기 전에 중요한 제품 정보 설명서에 있는 이 도큐멘트 및 안전 정보를 주의깊게 읽으십시오.

## 더 알아보기

www.apple.com/kr/macmini에서 추가 정보를 검색하거나 데모를 보거나 Mac mini 기능에 대한 정보를 배울 수 있습니다.

## 도움말

도움말 센터에서 대부분의 질문에 대한 대답, 지침 및 문제해결 정보를 종종 찾을 수 있습니다. Finder 아이콘을 클릭하고 메뉴 막대의 도움말을 클릭한 다음 도움말 센터를 선택하십시오.

## **OS X** 유틸리티

Mac에 문제가 발생한 경우, OS X 유틸리티를 사용하여 컴퓨터의 하드 드라이브를 복구하고 Time Machine 백업에서 소프트웨어 및 데이터를 복원하거나 하드 드라이브를 지우고 OS X 및 Apple 응용 프로그램을 다시 설치할 수 있습니다. Safari를 사용하여 온라인 도움말을 볼 수도 있습니다. Mac이 문제를 감지하는 경우 OS X 유틸리티가 자동으로 열립니다. 또는 Command 및 R 키를 길게 눌러 컴퓨터를 재시동하여 수동으로 열 수도 있습니다.

#### 지원

Mac mini에는 AASP(Apple 공인 서비스 제공업체) 또는 Apple 소매점에서의 1년 간의 하드웨어 수리 보증 서비스 및 90일 간의 기술 지원이 포함되어 있습니다.<br>Mac mini 기술 지원을 받으려면 www.apple.com/kr/support/macmini 사이트를 .apple.com/kr/support/macmini 사이트를 방문하십시오. 또는 대한민국: (82) 1544-2662로 전화하십시오. www.apple.com/support/country

일부 기능은 일부 국가에서만 사용 가능할 수 있습니다.

TM 및 © 2012 Apple Inc. 모든 권리 보유. Designed by Apple in California. Printed in XXXX. KH034-6575-A

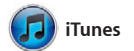

iTunes를 사용하면 Mac의 디지털 음악 및 비디오를 구성하고 재생할 수 있습니다. 그리고 iTunes Store에서 새로운 음악, 동영상, TV 프로그램, 책

등을 구입할 수 있습니다. 또한 iTunes 에서 iPad, iPhone 및 iPod touch용 App Store를 찾을 수도 있습니다.

발행하려면 사진을 선택한 다음 화면 오른쪽 하단에 있는 공유를 클릭하십시

Dock에 있는 Safari 아이콘을 클릭하고 Multi-Touch 제스처를 사용하여 웹을 빠르고 쉽게 검색합니다. Magic Mouse 에 한 손가락을 대고 위 또는 아래로 스크롤합니다. 페이지의 앞 뒤로

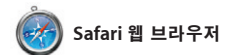

이동하려면 두 손가락으로 왼쪽 및 오른쪽으로 쓸어 넘깁니다. 페이지를 확대하거나 축소하려면 Control 키를 길게 누르고 한 손가락으로 스크롤합니다.

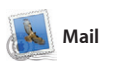

Mail을 사용하면 인터넷에 연결되어 있지 않을 때에도 광고가 없는 하나의 받은 편지함에서 모든 이메일 계정을 관리할 수 있습니다. POP3 및 IMAP를 포함한 대부분의 이메일 표준 및 Gmail, Yahoo! 메일 및 AOL 메일과 같은

인기있는 이메일 서비스와 동작합니다. iCloud와 함께 무료 me.com 이메일 계정으로 Mail을 사용할 수도 있습니다. Mail을 처음 열면 설정 지원이 시작할 수 있도록 도와줍니다.

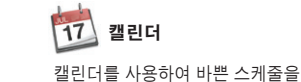

#### 여러 캘린더 .<br>.<br>.<br>모든 캘린더를 한 곳에서  $\frac{1}{2}$  접근할 수 있습니다.

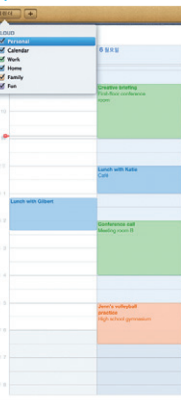

소화해보세요. 집 하나, 학교 하나, 회사 하나, 이렇게 별도의 캘린더를 생성할 수 있습니다. 하나의 윈도우에서 모든 캘린더를 보거나 원하는 캘린더만 보도록 캘린더를 업데이트하거나 다른 iCloud 선택합니다. 연락처 응용 프로그램에서 사용자들과 캘린더를 공유합니다.

연락처 정보를 사용하여 초대장을 생성하고 보낸 다음 초대에 응답하는 사람을 볼 수 있습니다. iCloud를 사용하여 모든 장비에서 자동으로

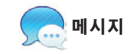

Apple ID로 로그인하고 텍스트, 사진, 비디오 등을 포함한 무제한 메시지를 Mac, iPad, iPhone 또는 iPod touch의 통해 한 장비에서 대화를 시작하여 다른 통화\*를 시작할 수 있습니다.

친구들에게 보낼 수 있습니다. iCloud를 있는 FaceTime 아이콘을 클릭하여 영상 장비에서 대화를 이어나갈 수 있습니다. 그리고 얼굴을 보며 대화를 하고 싶은 경우 메시지 윈도우의 오른쪽 상단에

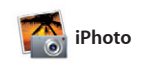

iPhoto는 Mac에 있는 사진을 구성, 탐색, 편집 및 공유할 수 있는 가장 유용한 방법입니다. 얼굴, 장소 및 이벤트 별로 사진 보관함을 구성할 수 있습니다. 이메일로 사진을 보내거나 Facebook에 또는 생성을 클릭하여 즐겨찾는 사진들을

사진첩, 캘린더 및 카드로 만듭니다.

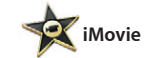

iMovie를 사용하여 모든 비디오 클립을 한 군데에 보관할 수 있으며 편집 도구 및 특수 효과를 사용하여 기억에 오래 남을 멋진 비디오를 빠르게 만들 수 있습니다. iPod touch에서 비디오를 가져올 수 멋진 영화 또는 심지어 헐리우드 스타일의 영화 예고편을 몇 번의

클릭만으로 빠르게 제작할 수 있습니다. 그리고 iMovie를 사용하면 일반적인 디지털 카메라나 iPhone, iPad 또는

있습니다.

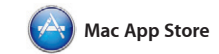

Mac App Store는 게임 및 소셜 네트워크에서 제작용 응용 프로그램에 이르기까지 수천 가지의 Mac용 응용 프로그램을 찾고 다운로드할 수 있는 가장 좋은 방법입니다. 한 번에 새로운 응용 프로그램을 Launchpad에 설치합니다. 개인 사용을 위해 인증된

모든 Mac에 응용 프로그램을 설치하고 다시 다운로드할 수도 있습니다. Mac App Store가 응용 프로그램 및 OS X 업데이트가 사용 가능할 때 알려주므로 언제나 최신 버전을 유지할 수 있게 합니다. Dock에 있는 아이콘을 클릭하여 Mac App Store를 여십시오.

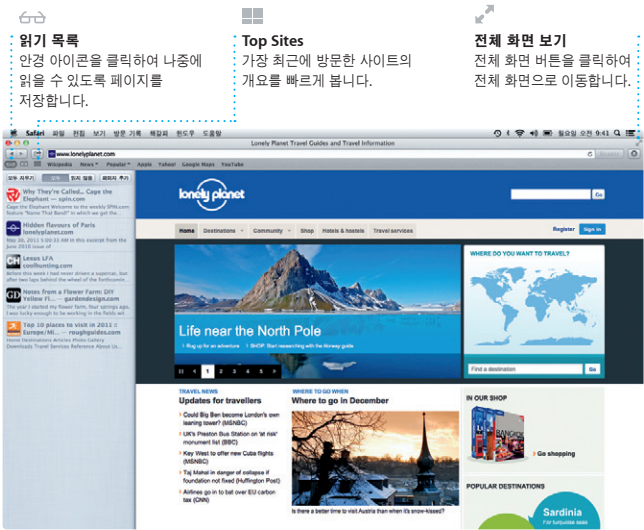

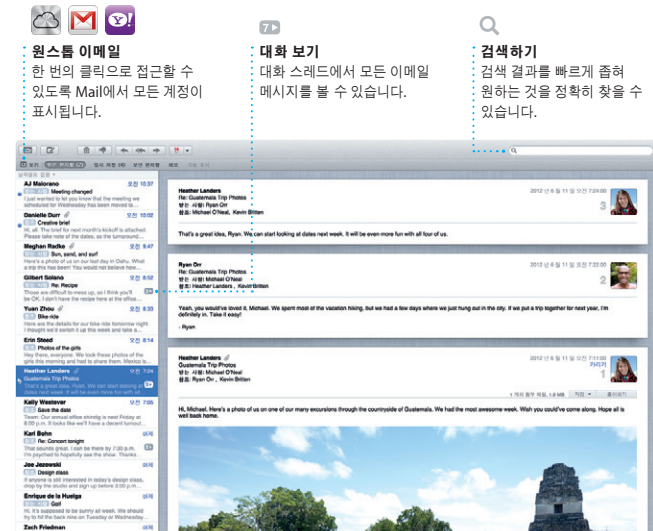

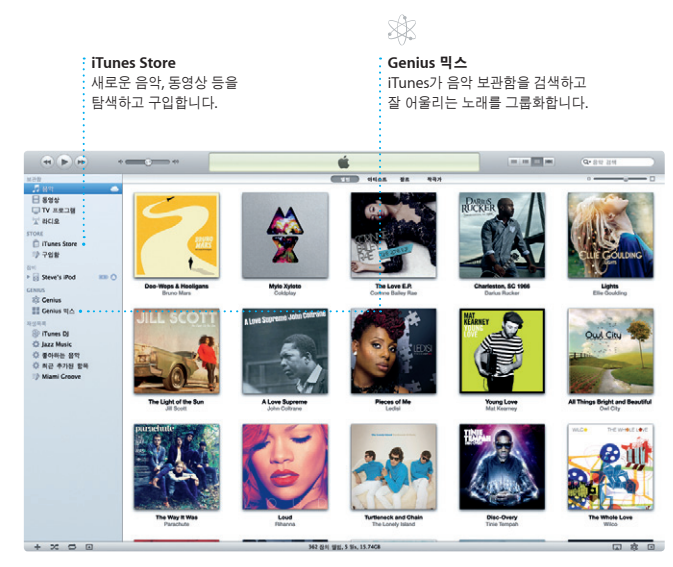

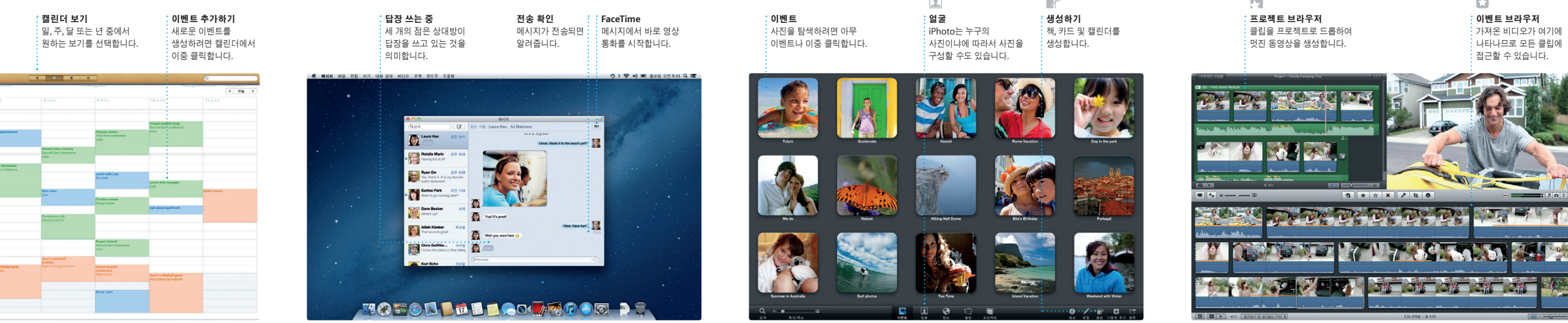

\*수신자 및 발신자 모두 FaceTime 지원 장비가 필요합니다. 일부 지역에서만 사용 가능합니다.

![](_page_1_Picture_30.jpeg)

![](_page_1_Picture_31.jpeg)

![](_page_1_Figure_32.jpeg)